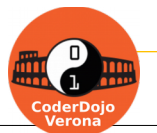

Realizziamo un labirinto in cui il giocatore deve muoversi utilizzando i tasti !

Trovi queste animazioni nella galleria **[scratch.mit.edu/studios/5895958](https://scratch.mit.edu/studios/5895958/)**

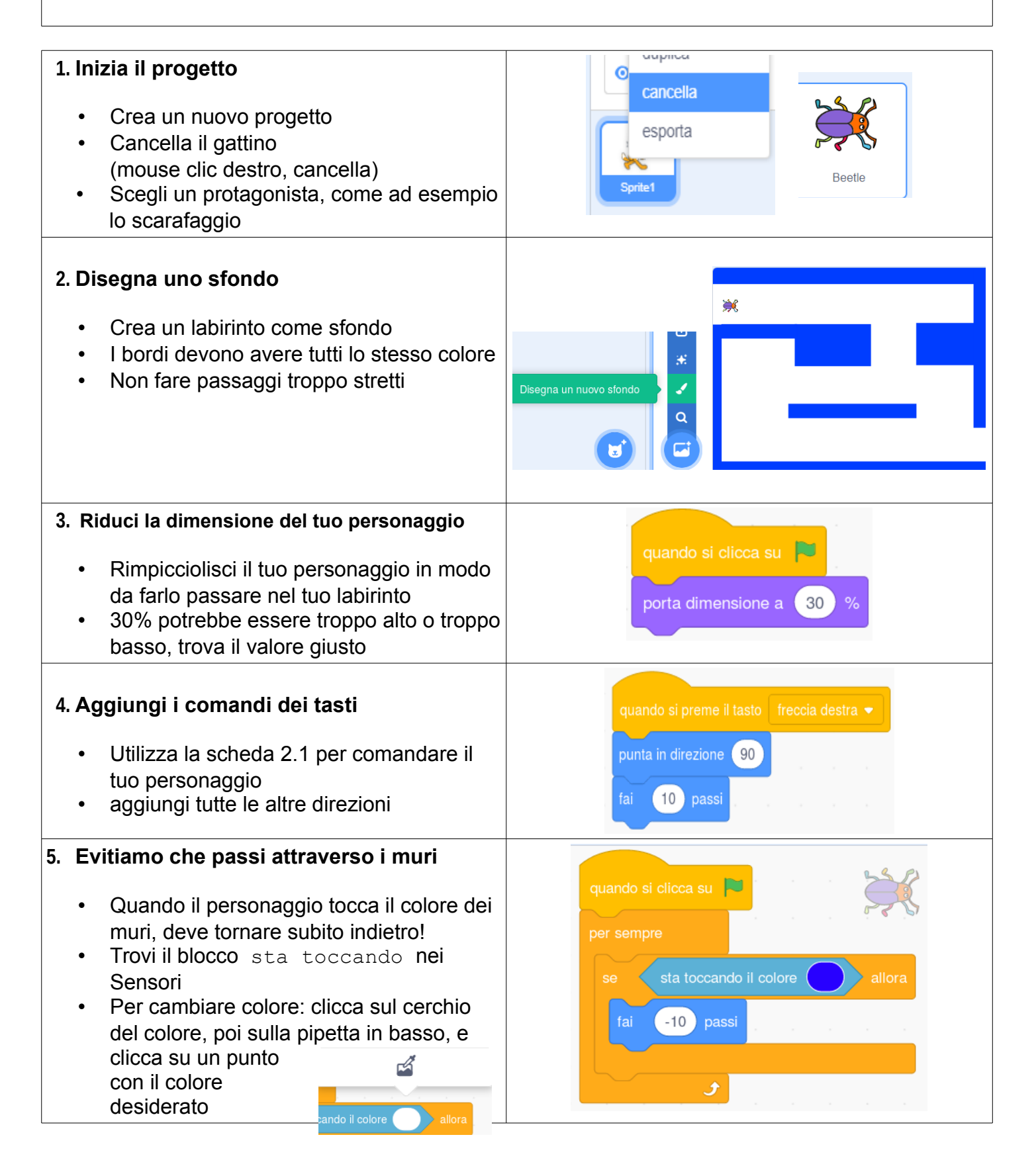

COCO Licenza CC-BY-NC-SA ( [creativecommons.org/licenses/by-nc-sa/3.0/it](https://creativecommons.org/licenses/by-nc-sa/3.0/it/) ) - v3.6 20/11/2019 Ideazione: Alberto Montresor, Giorgia Bissoli (CoderDojo Verona); porting a Scratch 3: Dardan Berisha (CoderDojo Trento / ENAIP Villazzano)

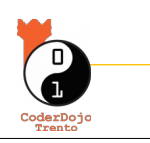

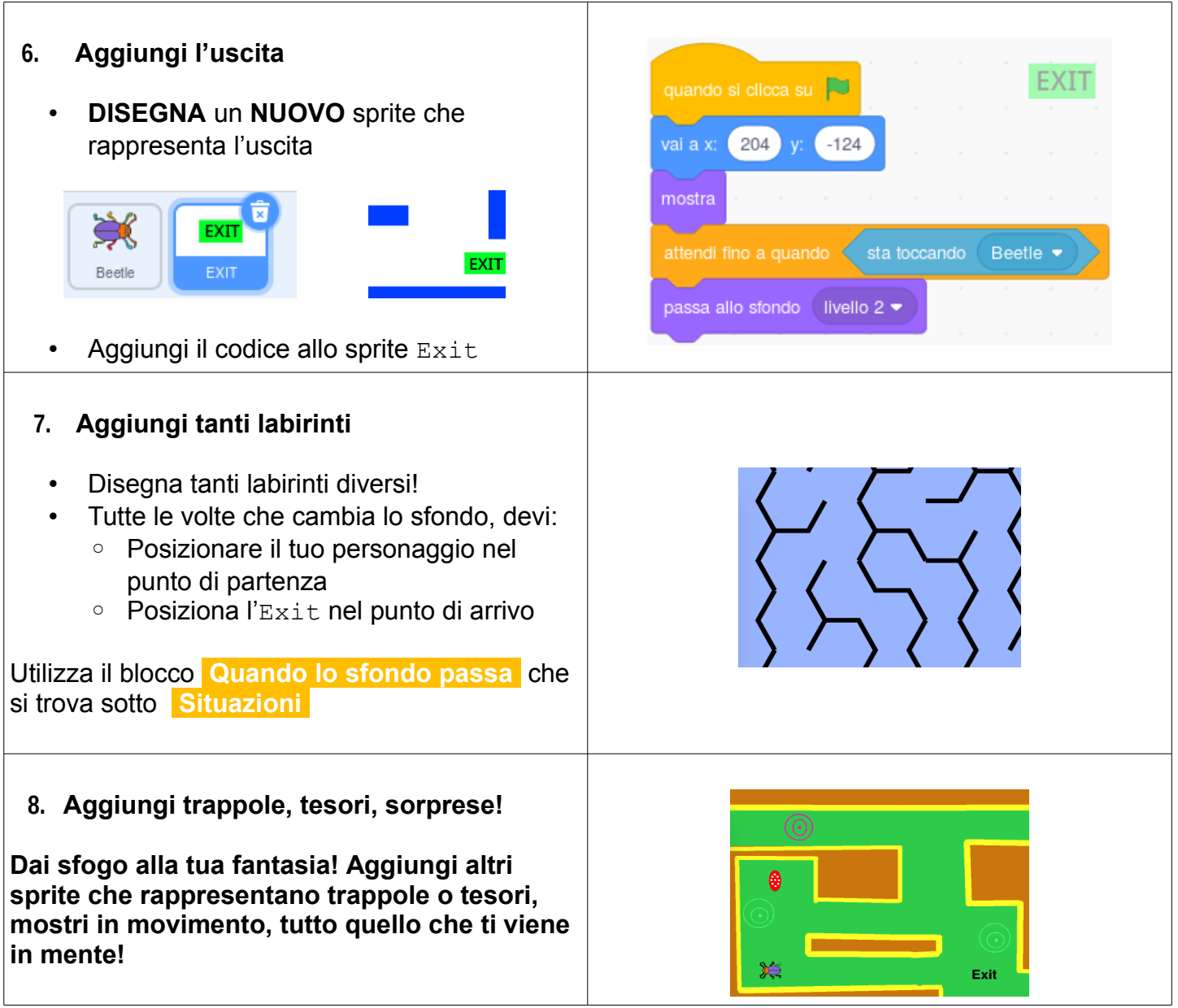

## **Ti è piaciuto ? Trovi questo e altri tutorial gratuiti alla sezione** *Risorse* **dei siti di**

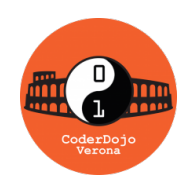

 *CoderDojo Verona* **[coderdojovr.it](http://www.coderdojovr.it/)**

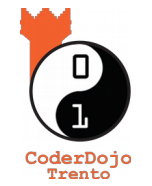

*CoderDojo Trento* **[coderdojotrento.it](https://www.coderdojotrento.it/)**

CoderDojo (da Coder, programmatore in gergo informatico, e Dojo, palestra in Giapponese) è un movimento internazionale di volontariato che organizza computer club gratuiti dove bambini e adolescenti possono ritrovarsi per imparare a usare il computer in modo creativo realizzando app, giochi, siti web, robot e schede elettroniche. Questo tutorial nasce da una collaborazione tra CoderDojo Verona e CoderDojo Trento.

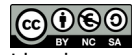